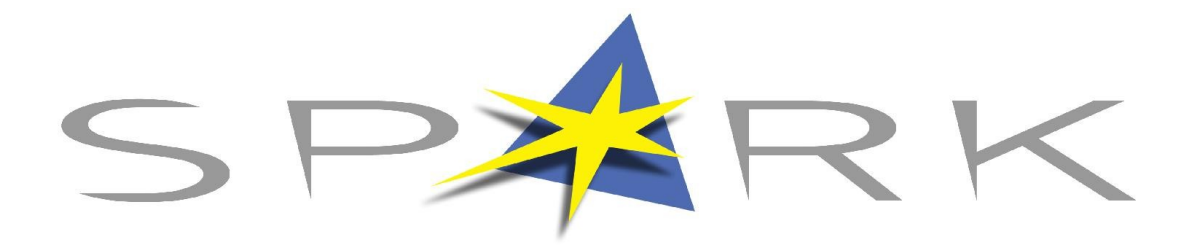

SPARK, Inštitut za raziskave in razvoj, Černelavci Ledavska ulica 47, Černelavci 9000 Murska Sobota

# PhpESP – NAVODILA

Avtor dokumenta: dr. Renato Lukač Email: Renato\_AT\_Spark.si Spletna stran projekta PhpESP: <http://phpesp.sourceforge.net/>

**Lokalna podpora**: [http://www.coks.si](http://www.coks.si/) E-pošta: [podpora@coks.si](mailto:podpora@coks.si) Forum: <http://forum.coks.si/viewforum.php?f=12> Tel. 02 421 61 53

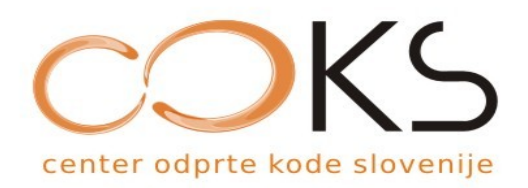

Lokalizacija, dokumentiranje in podpora uporabnikom za aplikacijo PhpESP tečejo v sklopu Centra odprte kode Slovenije (COKS). Ustanovitev COKS in začetno delovanje financira Ministrstvo za visoko šolstvo, znanost in tehnologijo RS v sklopu Javnega razpisa za izbor izvajalca za razvojno-podporni center za odprto kodo (2007).

## **1.Uvod**

PhpESP (php Easy Survey Package) je paket orodij za PHP. Preko enostavnega spletnega vmesnika omogoča ustvarjanje, preizkušanje, izvajanje in analiziranje spletnih anket ter izvoz podatkov. Za vpeljavo in aktiviranje splete ankete mora poskrbeti sistemski administrator strežnika.

## **2. Za administratorja strežnika: priprava potrebnih servisov**

Delovanje phpESP je pogojeno s primerno prevedenimi in konfiguriranimi paketi, ki so na primer na Linux strežniku spletni strežnik Apache z omogočenim serviranjem skriptnega jezika PHP. Potrebna je tudi zbirka za delo s podatkovnimi bazami MySQL. Na aktualnih in najbolj razširjenih distribucijah Linuxa to ne predstavlja nobenega problema. Administrator mora namestiti navedene pakete, ki so že primerno prevedeni in konfigurirani, v bazo mora dodati ustrezen vnos, za kar ima že tudi nared potrebni skripti. Spremeniti mora vsaj geslo za dostop do baze in ga vstaviti v inicializacijsko datoteko za phpESP.

#### **2.1. Priprava paketa**

S spletne strani projekta <http://phpesp.sourceforge.net/> je potrebno sneti paket za zadnjo stabilno verzijo pod Downloads – Latest Stable Release. Paket je potrebno premakniti na področje, katero dosega spletni strežnik in ga tam razpakirati, kar za aktualno verzijo v času pisanja tega dokumenta (verzija 1.8.2) storimo tako, če je korensko področje spletnega strežnika Apache /usr/local/apache/htdocs:

*cd /usr/local/apache/htdocs*

*gunzip phpESP-1.8.2.tar.gz*

*tar xvf phpESP-1.8.2.tar*

V tem primeru smo premaknili paket kar na korensko področje spletnega strežnika. Seveda lahko to storimo tudi na katero koli področje, ki je dosegljivo spletnemu strežniku. Nato lahko preimenujemo razpakirano področje na želeno, na primer *ankete*, in se pomaknemo v to področje:

*mv phpESP-1.8.2 ankete*

*cd ankete*

Za dani primer bo orodje dosegljivo na našem strežniku pod:

*http://nas\_streznik/ankete*

Privzeto uporabniško ime je "*root*", geslo pa "*esp*". To geslo je potrebno nujno takoj po konfiguraciji spremeniti.

#### **2.2. Priprave baze podatkov**

V naslednjem koraku je potrebno dodati bazo podatkov in uporabnika v MySQL. To lahko storimo na več načinov, najenostavneje pa je uporabiti kar priloženi skripti *scripts/db/mysql\_create.sql* in *scripts/db/mysql\_populate.sql*. V prvi je potrebno predhodno menjati geslo, ki je na začetku nastavljeno na "*phpesp*", na nekaj drugega. To geslo se potem kmalu spet rabi v konfiguraciji. Druga skripta uredi zadeve okoli tabel. Obe skripti je potrebno zagnati kot uporabnik "*root*" v MySQL.

Priporočljivo je to storiti preko CLI (Command Line Interface) samega MySQL:

*mysql -u root -p < scripts/db/mysql\_create.sql*

*mysql -u root -p phpesp < scripts/db/mysql\_populate.sql*

#### **2.3. Konfiguriranje, varnost in testiranje**

V admin/phpESP.ini.php je treba spremeniti nekaj osnovnih nastavitev. Nujne so:

- $\geq$  base url (osnovni URL, na katerem bo orodie dosegliivo)
- $\geq$  db user (uporabnik za bazo podatkov)
- $\geq$  db pass (geslo za uporabnika za bazo podatkov)

Slednje geslo je ravno tisto, ki je bilo omenjano malo prej, da je potrebno spremembe z začetne vrednosti "*phpesp*" v *scripts/db/mysql\_create.sql*.

Pred preizkušanjem je zelo priporočljivo nastaviti primerne pravice za konfiguracijsko datoteko admin/phpESP.ini.php na tako, da ne bodo do nje mogli dostopati vsi uporabniki sistema, ampak samo administrator (root) in skupina (na primer *www*), pod katero teče spletni strežnik, na primer tako:

*chown root.www admin/phpESP.ini.php*

*chmod 0440 admin/phpESP.ini.php*

Sledi še testiranje. V brskalniku nastavimo URL in se prijavimo kot uporabnik "*root"* z geslom "*esp".* Geslo nemudoma menjamo.

# **3. Uporabniki**

Ko sistemski administrator strežnika namesti in konfigurira vso programsko opremo za spletne ankete, preda podatke za dostop in upravljanje z anketami upravitelju anket in od tod naprej rabimo za delo le še omreženi računalnik s spletnim brskalnikom. Obstajajo tri vrste uporabnikov:

- ➢ **Upravitelj** je lahko eden ali jih je več. Imajo moč nadzora nad celotnim sistemom, vendar je njihova primarna naloga oblikovanje uporabnikov in skupin iz naslednje skupine, to je avtorjev.
- ➢ **Avtorji** so druga skupina. Lahko oblikujejo ankete, jih testirajo, aktivirajo, končajo ter analizirajo. Skratka, to so tisti, ki ankete pripravljajo in si pridobijo na koncu neke razultate.
- ➢ **Anketiranci** so tretja skupina. To so navadni uporabniki, ki lahko le izpolnjujejo privatne ankete, za katere je potrebna prijava z uporabniškim imenom in geslom. Avtorji lahko namreč določijo ali bo anketa privatna ali javna. Za javno ni potrebno nobeno uporabniško ime in geslo, za privatne pa so ravno uporabniki iz te tretje skupine, to je anketiranci. To so torej uporabniki, ki izpolnjujejo privatne ankete, to je take z omejenim dostopom. Uporabniško ime in geslo dobijo od avtorja ankete.

Uporabnike iz zadnjih dveh skupin lahko združujemo v skupine. Smiselno je uporabnike s podobnih področij združevati. Lahko bi imeli strežnik za ankete za več podjetij ali zavodov, na katerem bi za vsako ustanovo oblikovali posebej skupino. V večjih ustanovah bi bila smiselna delitev na razne interesne skupine. Vsak predstavnik skupine bi od upravitelja anket prejel uporabniško ime in geslo, s katerim bi potem oblikoval uporabniške dostope za kolege iz svoje skupine.

### **4. Priprava ankete**

Ankete pripravljajo uporabniki iz skupine Avtorji. Najprej mora anketo ustvariti. Možno je tudi kopiranje že obstoječe ankete v novo, kar je smiselno vedno, ko si na začetku pomagamo z obstoječimi anketami. Ustvarjanje in popravljanje ankete ima pet korakov:

#### **1. nastavitev splošnih podatkov** (Slika 1); dodeli se:

- (a) ime ankete
- (b) skupino lastnika
- (c) naslov in podnaslov ankete
- (d) dodatno besedilo, recimo navodila za izpolnjevanje
- (e) besedilo ali spletni naslov za potrditev zaključka izpolnjevanja ankete
- (f) poštni naslov, kamor se pošlje kopija vsake izpolnjene ankete (če ni podan naslov, se ne pošlje kopija) in
- (g) temo, to je oblika in barvne kombinacije

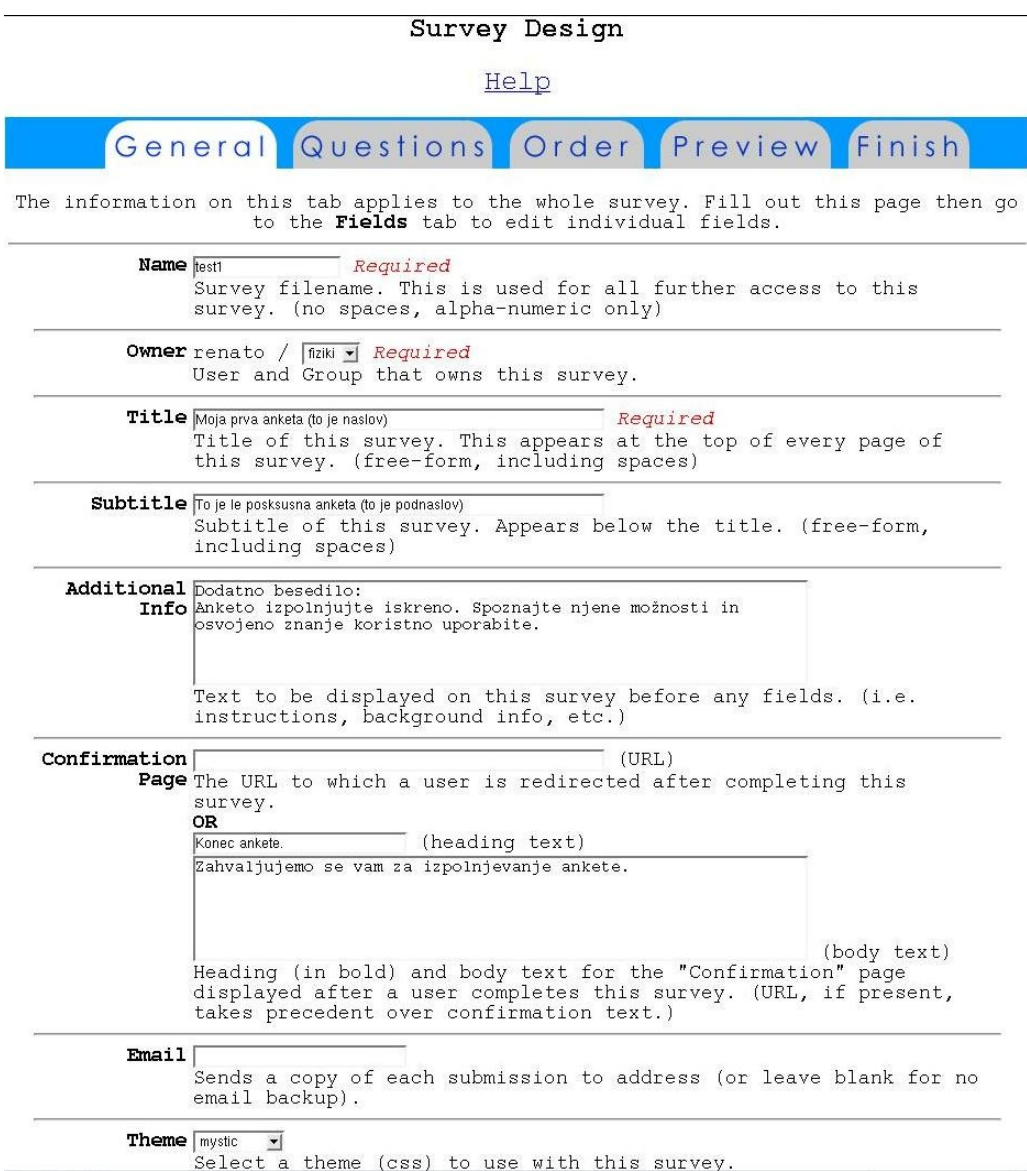

*Slika 1: Splošni podatki o anketi.*

#### 2. **dodajanje in popravljanje vprašanj** (Slika 2); poda se:

- (a) ime vprašanja;
- (b) tip vprašanja:
- (c) morebitno dolžino in natančnost (to velja za numeričen odgovor, za besedilo lahko določi število vrstic in število znakov za vsako vrstico) glede na tip vprašanja;
- (d) opredeli se ali je odgovor na vprašanje obvezen ali ni;
- (e) možni odgovori (le pri nekaterih tipih vprašanj).

Če želimo popravljati obstoječe vprašanje, kliknemo na gumbek s številko vprašanja v gornjem delu in uredimo popravke.

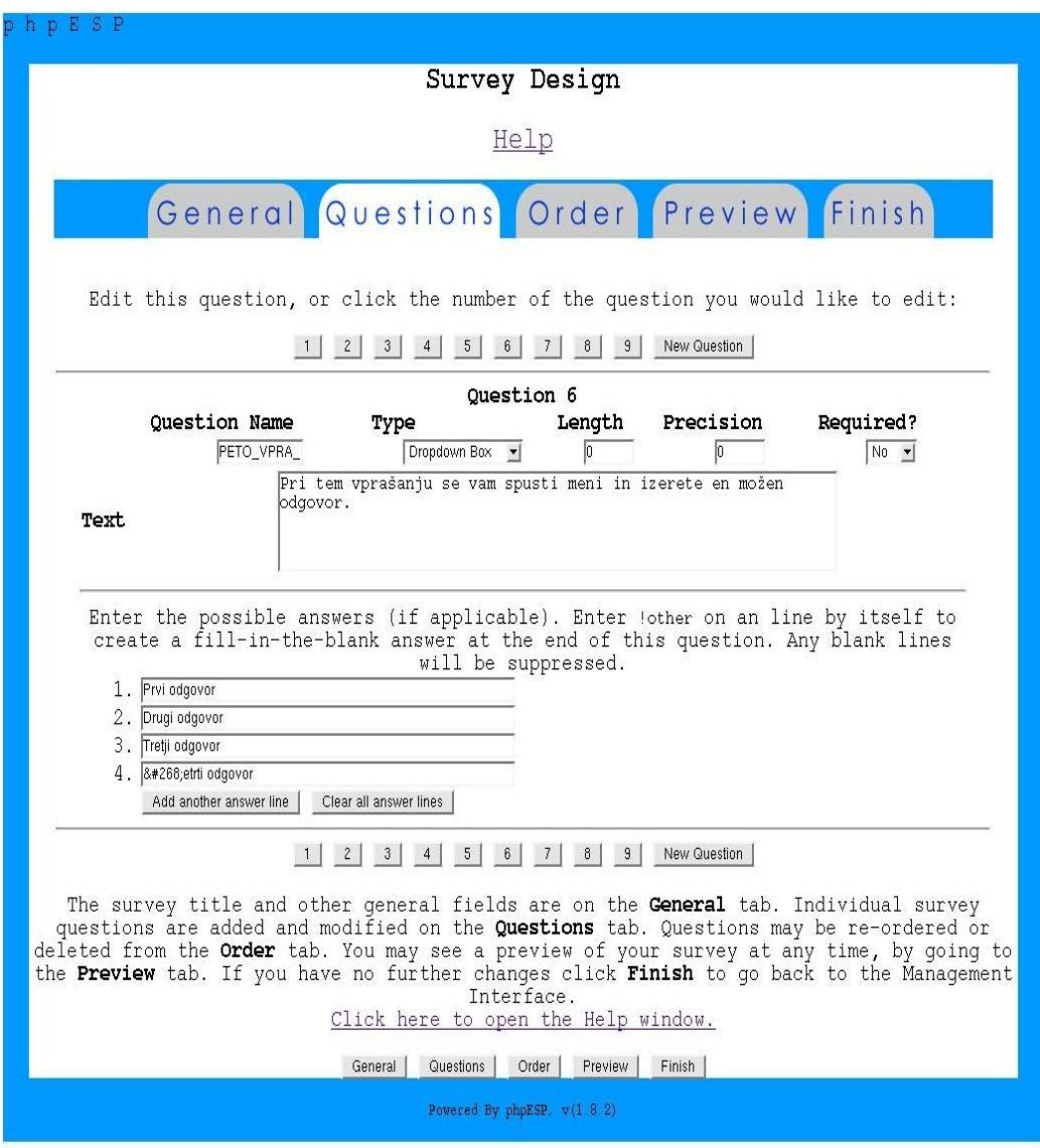

*Slika 2: Oblikovanje vprašanj.*

**3. vrstni red vprašanj**; označi se želeno vprašanje in s klikom na gumbek premika gor ali dol. V novejši različici se vrstni red vprašanj spreminja preko številke pred imenom vprašanja na seznamu. Po potrebi se izbriše vprašanje preko gumbeka desno od vprašanja in in doda morebitne prelome. Novejše različice omogočajo preko gumbeka za popravljanje desno od imena vprašanja takojšen prehod na popravljanje določenega vprašanja.

**4. Predogled;** dobimo na vpogled anketo, kot bo v produkciji. S pomočjo gumbekov na vrhu lahko preklapljamo med razdelki, ki jih predhodno naredimo z vstavljanjem prelomov. (Sliki 3 in 4, ki tudi kažeta razne možnosti tipov vprašanj)

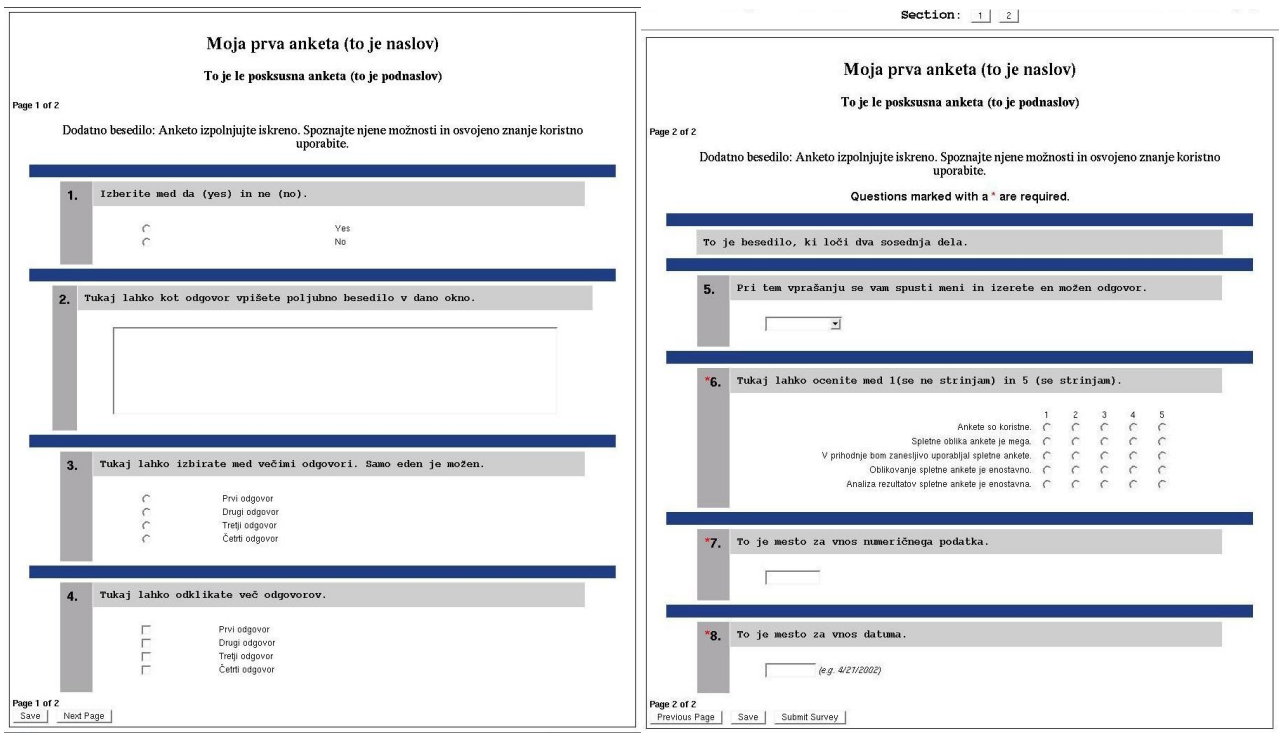

*Slika 3: Predogled ankete, 1. del. Slika 4: Predogled ankete, 2.del.*

5. **Konec ustvarjanja in popravljanja**; s tem dobimo URL povezavo na anketo in poleg tega tudi eno vrstico HTML kode, katero je možno vstaviti v svojo spletno stran in v njo integrirati anketo.

# **5. Testiranje in anketiranje**

V upravljalskem vmesniku lahko anketi menjamo status. Vsaka anketa ima enega od statusov:

- ➢ urejevalni,
- ➢ preizkusni,
- ➢ aktivni,
- ➢ končan ali
- ➢ arhiviran.

Dokler nimamo dokončno oblikovane ankete, preklapljamo med urejevalnim in preizkusnim statusom. V prvem načinu je dovoljeno popravljanje, v drugem pa lahko nastajajočo anketo preizkušamo. Ko smo zadovoljni z vsebino in obliko, aktiviramo anketo, s čimer je omogočena njena uporaba, to je izpolnjevanje anket, in s tem zajemanje podatkov. Anketirancem damo URL, ki nam ga je orodje posredovalo pri urejanju splošnih podatkov po jezičkom "Končaj" ali pa ta URL ali del PHP kode integriramo v lastno spletno stranjo in od tam preko povezave anketirance napotimo na anketo.

Na voljo je tudi možnost preklopa dostopa med javnim in privatnim. Pri javnem dostopu lahko do ankete dostopajo vsi uporabniki, pri privatnem pa samo anketiranci, ki jim avtor dovoli dostop preko uporabniškega imena in gesla z uvrstitvijo v skupino "Anketiranci". To je tista tretja skupina uporabnikov iz delitve uporabnikov anket.

#### **6. Analiza in izvoz rezultatov**

Po končanem izpolnjevanju anket spremenimo njeni status upravljalskem vmesniku na končana in s tem preprečimo morebitno izpolnjevanje anket po danem roku. Kadar ankete več ne rabimo, jo arhiviramo. Za aktivno ali končano anketo je možno pregledovanje rezultatov in poročil, analiziranje korelacij med anketami in izvoz podatkov na strežnik ali na odjemalca v CVS ali TAB formatih. Pregled z grafikoni je možen kumulativno za vse izpolnjene ankete ali po posameznih izpolnjevanjih, to je po zaporedni številki izpolnjevanja.

# **7. Zaključek**

Odprtokodno orodje phpESP nam nudi enostavno orodje, kjer opravimo celotno delo s pomočjo spletnega brskalnika. Oblikovalcem anket ni treba nameščati nobene dodatne programske opreme, vedeti jim ni treba praktično ničesar, kar se dogaja na strani strežnika. Od administratorja strežnika, ki predhodno namesti in konfigurira aplikacijo, pridobijo le uporabniški dostop in geslo. S tem jim je že omogočeno delo s spletnimi anketami. Uporabnikom v Sloveniji ponuja podporo COKS, ki jo velja izkoristiti.